# **WSJT 4.7 User's Guide**

# **Copyright 2004 by Joe Taylor, K1JT**

WSJT является компьютерной программой для связи в метровом, дециметровом и сантиметровом диапазонах с использованием самой современной цифровой техники. Она может декодировать отраженные от метеорных следов сигналы продолжительностью в доли секунды, а также устойчивые сигналы с уровнем от 10 до 20 дб слабее того, что требуется для обычной CW или SSB связи.

# **Виды работы**

- **FSK441** для высокоскоростного метеорных рассеиваний
- **JT6M** для метеорного и ионосферного рассеивания в диапазоне 6 м
- **JT65** для предельно слабого тропо-рассеивания и EME
- **EME** Echo для выделения ваших собственного эха, отраженного от Луны

# **Системные требования**

- SSB трансивер и антенна для одного или нескольких VHF/UHF диапазонов
- Компьютер с программным обеспечением Microsoft Windows
- 200 МГц или выше CPU
- 32 МВ оперативной памяти
- Монитор с разрешением не хуже  $800 \times 600$
- Совместимая с Windows звуковая карта
- Интерфейс «компьютер радио» использующий последовательный порт для вашей РТТ-линии (или использования VOX)
- Аудио соединение между трансивером и звуковой картой
- Обеспечение синхронизации часов компьютера с UTC

# **Ускоренная инсталляция и установка**

- 1. Скачайте WSJT из http://pulsar.princeton.edu/~joe/K1JT или из аналогичного европейского сайта [http://www.vhfdx.de](http://www.vhfdx.de/) или российского http://www.vhfdx.ru
- 2. Используйте скаченный файл для инсталляции WSJT в директории по вашему выбору.
- 3. Если вы это еще не сделали, то распечатайте экземпляр этой инструкции и всегда имейте её под рукой.
- 4. Подсоедините соответствующие кабели к вашему компьютеру и радиоаппаратуре (если требуется помощь по соединению воедино различных технических устройств, используйте какое-либо из многочисленных описаний других видов работы с применением звуковой карты - например PSK31).
- 5. Для запуска программы сделайте двойной щелчок на иконке WSJT на рабочем столе вашего компьютера.
- 6. Выберете **Options** в меню **Setup** (см. рисунок на следующей странице) и введите ваш позывной, локатор и разницу вашего местного времени по сравнению с UTC. Нажмите на **Done** и удалите экран **Options**.
- 7. Выберете **Setup | Set COM Port** и введите номер последовательного порта, который вы будете использовать для переключения ПРИЁМ/ПЕРЕДАЧА. Введите «0», если вы будете использовать VOX.
- 8. В **Setup** меню укажите, какой сигнал **DTR** или **RTS** вы желаете использовать для управления РТТ (если нет уверенности, отметьте обе).

Этих установок достаточно для ознакомления с приёмами работы по этой программе. Если вы новичок, поработайте с примерами, приведёнными на странице 3 и затем продолжайте изучение этой инструкции, экспериментируя с программой по мере необходимости.

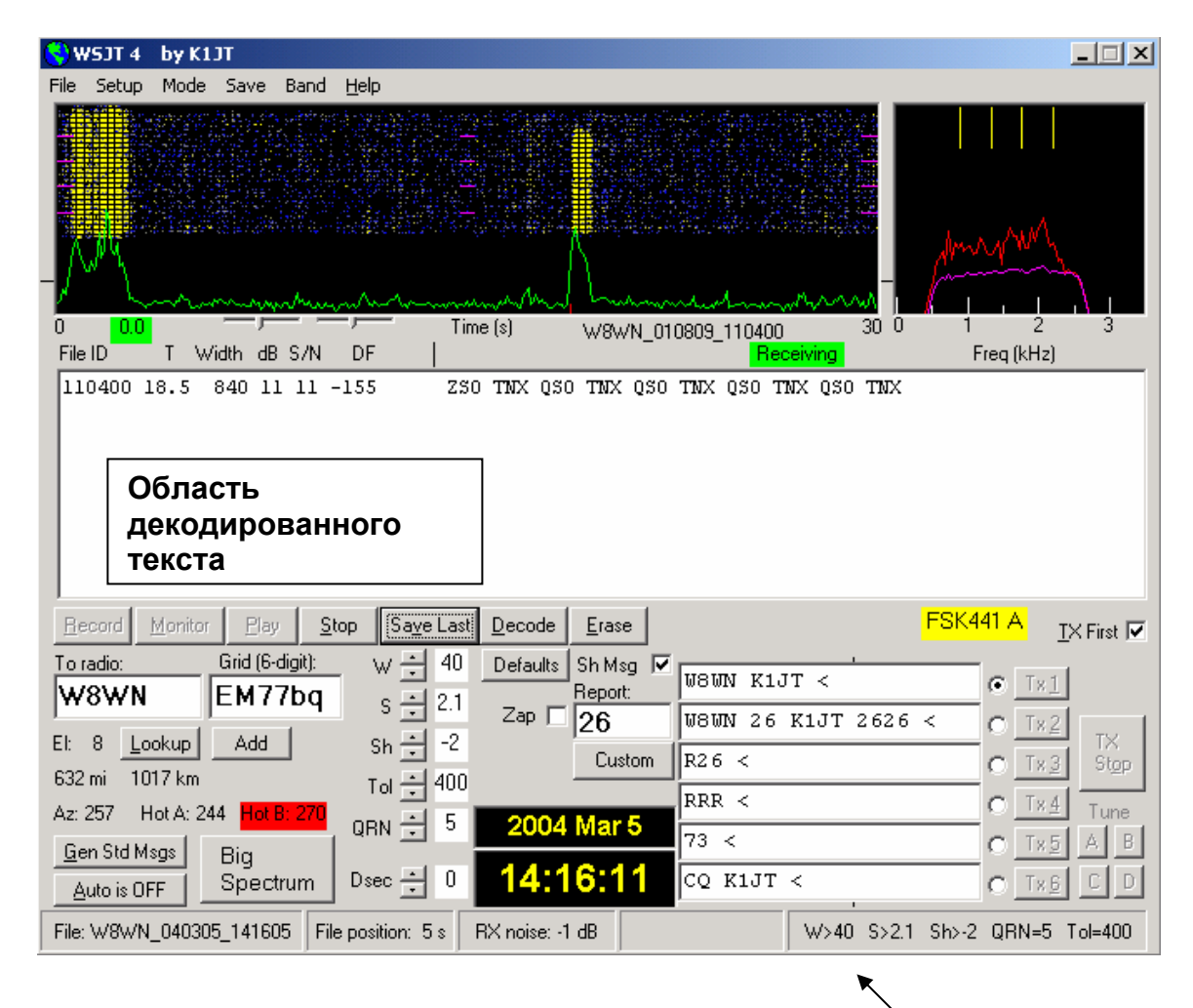

**Главный экран Режим FSK441A**

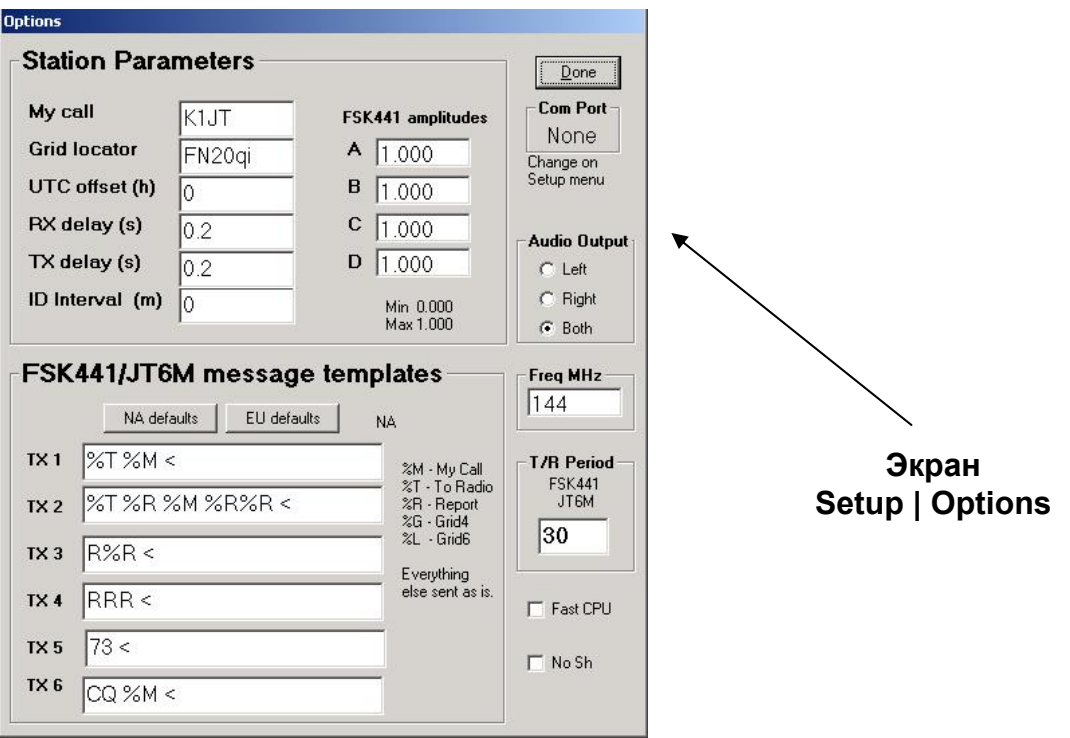

#### **Файлы примеров.**

Для начального ознакомления с работой WSJT используйте программу для декодирования некоторых демонстрационных файлов, которые предоставляются при стандартной инсталляции. Нажмите **F7** для выбора работы в режиме **FSK441A** и в меню **FILE** выберите **OPEN**. В директории WSJT дойдите до папки RxWav\Samples и откройте файл с записью W8WN. При декодировании этого файла верхняя часть экрана должна выглядеть так, как это показано на стр. 2. Нажав на кнопку **PLAY**, прослушайте эту запись с помощью спикера или головных телефонов, подсоединённых к выходу звуковой карты. В начале файла вы услышите разряды статического электричества и через 18 секунд - умеренно сильный сигнал от W8WN. Попробуйте в момент звучания этого сигнала пощелкать как левой, так и правой клавишами мыши и вы увидите, как появится декодированный текст. Чтобы увидеть, как эти сигналы выглядят на большом экране дисплея «водопад», щелкните кнопкой **BIG SPECTRUM**. Для очистки текстовых и графических областей на экране щелкните **ERASE**.

Затем в меню **MODE** выберете **JT6M** и откройте демонстрационный файл от AF4O. В этом файле автоматически ничего не декодируется - сигнал очень слабый но попытайтесь пощелкать правой клавишей на зелёной линии при  $t = 12.9$  s как показано на зелёном поле в нижней левой части диаграммы. Вы обнаружите, что AF4O вызывает K1JT. Попробуйте послушать этот файл: сигнал время от времени прослушивается, но только едва.

И, наконец, переключитесь на **JT65A** и откройте запись от OH7PI. Графические окна и области с декодированными текстами будут выглядеть на вашем экране как на картинке на стр. 5. Послушайте этот файл и вы услышите лишь равномерный шум. 144 МГц ЕМЕ сигнал от OH7PI был слишком слаб для CW связи в это время, но на JT65 он был достаточен для уверенного приёма.

# **Подстройка уровней сигналов.**

- 1. Включите вашу радиоаппаратуру и настройтесь на свободную частоту так, чтобы на звуковую карту поступал лишь фоновый шум.
- 2. Нажмите на **F9** для выбора EME Echo вида работы.
- 3. Выберете **Setup | Adjust RX Volume control** чтобы задействовать входной смеситель звуковой карты.
- 4. Щелкнете **Measure** для начала последовательности шумовых измерений.
- 5. Передвиньте движок на звуковом смесителе и/или на контроле регулировки усиления вашего приёмника так, чтобы привести уровень сигнала близко к тому, что WSJT называет «0 дб». Уровень сигнала выдаётся в цифровом виде и иллюстрируется зелёной линией в графической части дисплея. Зелёная кривая должна примерно сравняться с рисками на левой и правой границах.
- 6. Нажмите **F7** для перехода в режим FSK441A.
- 7. Чтобы начать период приёма щелкните **Record**. Программа будет записывать шум в течение 30 секунд, после чего попытайтесь декодировать его. Это вызовет появление в большой графической части зубчатой зелёной линии, а также спектрограммы в виде водопада. Зелёная линия показывает уровень изменение во времени мощности принимаемого шума. Водопад отражает частотную спектрограмму во времени, причём частота растёт снизу вверх, а время слева направо.
- 8. Выбери **Setup | Adjust TX Volume control** чтобы задействовать выходной смеситель звуковой карты.
- 9. Выключите ваш оконечный усилитель (если таковой имеется). Щелкните по одной из четырёх кнопок **Tune** - **A, B, C** или **D** - чтобы удостовериться, что переключение приём/передача действует и что тональный звуковой сигнал посылается из компьютера на радиоаппаратуру.
- 10. Подстройте движок вашего звукового миксера чтобы на передатчик поступал подходящий уровень звукового сигнала. Посылая каждый из четырёх тонов **A, B, C** и **D**, следите за выходной мощностью передатчика. Различия в 10% и даже 20% при смене тонов приемлемы, но различие в 50% снизит качество вашего сигнала. Возможно вы сочтёте полезным поэкспериментировать с использованием речевого процессора или с управлением ALC.

#### **Основные рабочие инструкции.**

*Замечание: подробное описание команд, приведённых в данном тексте жирным шрифтом можно найти в алфавитном порядке, начиная со страницы 15.* 

В WSJT для передачи и приёма используются временные интервалы. По конвенции PSK441 и JT6M используют 30-секундные интервалы, в JT65 всегда использует 60 секундные интервалы. Готовясь к проведению связи, введите в область **To radio**  позывной другой станции и щелкните **Lookup** и **Gen Std Msgs** для генерации последовательности обычно используемых сообщений. Если Lookup не находит вводимый позывной в файле базы данных CALLSIGN.TXT, вы можете ввести вручную локатор (grid locator). Решайте, кто - вы или другая станция - будет передавать первой и соответственно введите или уберите отметку **TX First**. Щелкните **Auto** для начала автоматической последовательности интервалов передачи и приёма.

В конце каждого периода приёма WSJT выдаёт в графическом виде различные характеристики принятого сигнала. Зелёная линия показывает изменение силы сигнала во времени, другие линии или фигуры представляют спектральную информацию и результаты синхронизации - в зависимости от вида работы. Декодированные сигналы появляются в большой области вблизи центра экрана. На стр. 2, 4 и 5 можно увидеть как выглядит экран при работе в FSK441, JT6M и JT65.

В режимах **FSK441** или **JT6M** по окончании периода приёма программа ищет увеличения сигнала, вызванные краткосрочными отражениями от метеоритных следов. Такие всплески, когда они случаются, вы можете часто услышать и их можно увидеть как зазубрины на зелёной линии или более яркие цвета в спектрограммах «водопад». Каждый всплеск может принести одну или две строки декодированного текста. Щелкнув мышью по зеленой линии, вы можете инициировать декодирование конкретного места в записи.

WSJT пытается компенсировать относительную расстройку приёмной и передающей станций. Нормальный частотный интервал поиска составляет +/- 400 Гц (+/- 600 Гц в JT65). Вы можете уменьшить этот интервал установкой его величины в **Tol** (tolerance - допуск). Также могут быть подстроены несколько других параметров декодирования. В FSK441 **W** устанавливает минимальную ширину и **S**  минимальную силу (в дб) для приемлемых всплесков сигнала. Подстройки могут быть выполнены в любое время щелчками по кнопкам управления рядом с ярлыками параметров, и все параметры могут быть возвращены к первоначальным установкам щелчком по кнопке **Defaults**.

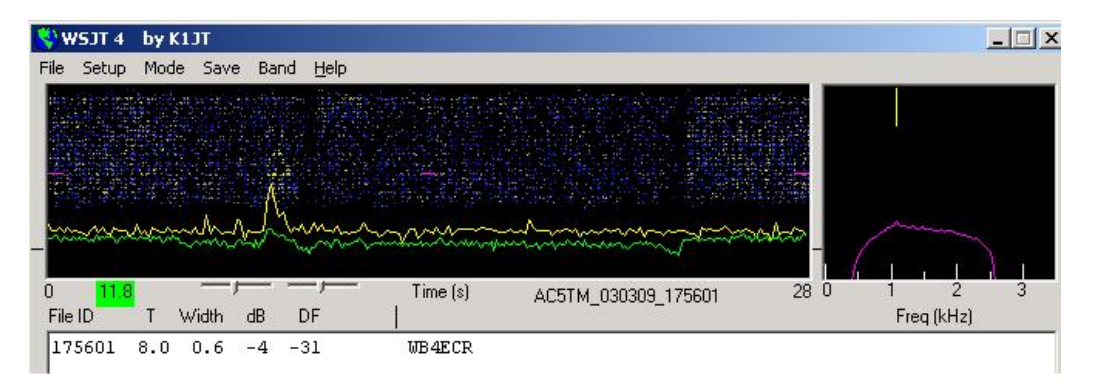

**Режим JT6M** 

В дополнение к зелёной линии для общей силы сигнала, **JT6M** выдаёт желтую линию, которая показывает выделенную силу синхронизирующего тона. JT6Mпытается декодировать как индивидуальные всплески сигнала, так и «усреднённое сообщение» на основе всего периода передачи (или отобранных периодов).Усреднённое сообщение отмечается звёздочкой в правом конце текстовой строчки. Щелчок левой клавишей мыши декодирует 4-секундный блок данных, расположенных вблизи выделенной курсором точки, щелчок правой клавишей декодирует 10-секундный сегмент. Удерживая клавишу нажатой, вы можете также перетащить курсор и выделить любой интересующий вас участок. Работая в FSK441 с крайне слабыми сигналами вам для наилучшего декодирования необходимо экспериментировать. JT6M может работать с сигналами на много дб более слабыми, чем те, что требуются для FSK441.Иногда вы обнаружите, что щелчок по гладкому участку зелёной линии, где ничего не было слышно и ничего не видно, заставляет появиться из шумов позывной сигнал или другую информацию.

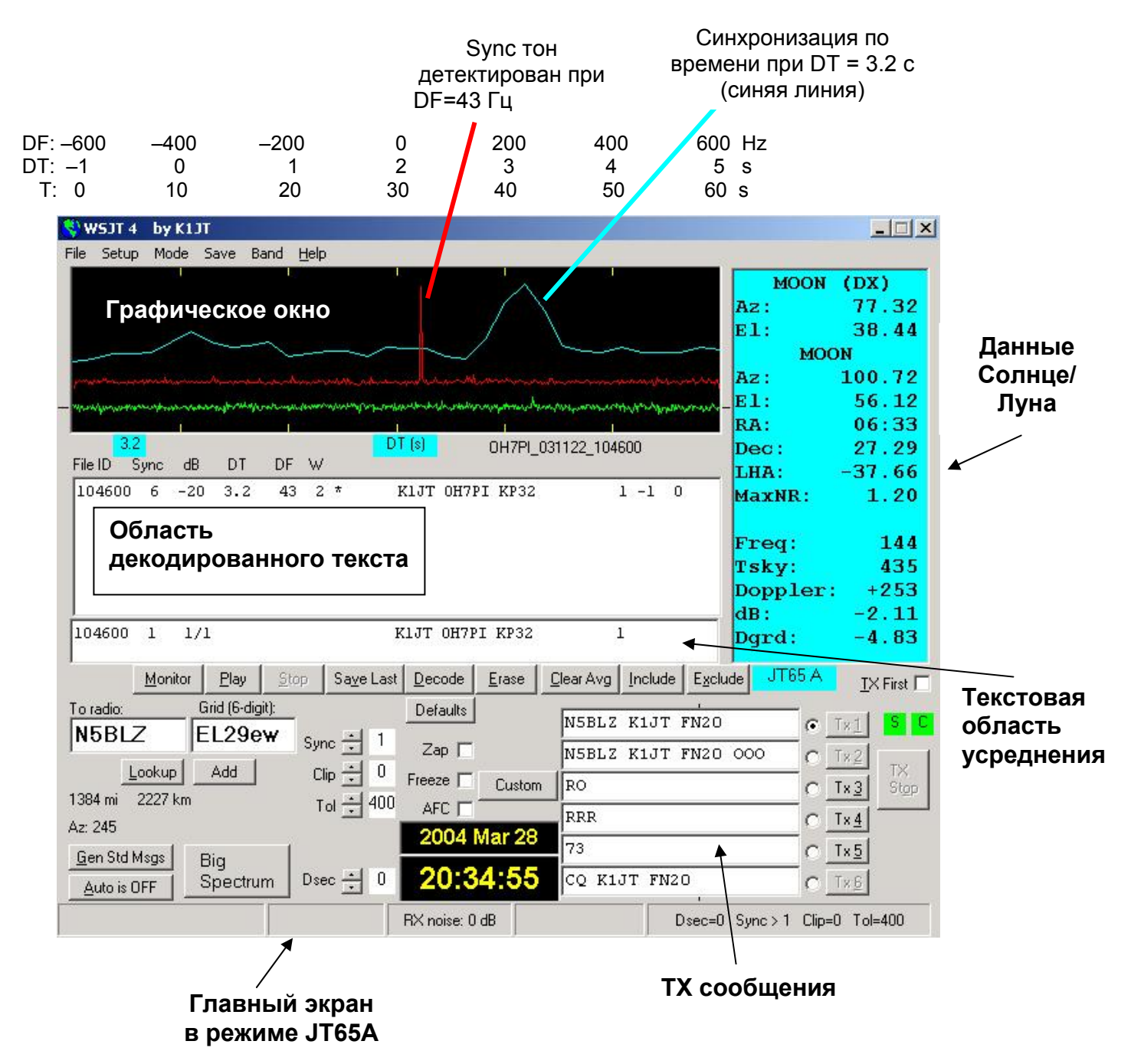

**JT65** требует жесткой синхронизации между передатчиком и приёмником, так что при этом режиме работы единственная возможность инициировать интервал передачи или приёма - это переключить Auto на ON. В других же видах работы WSJT входящий сигнал анализируется лишь после завершения приёмной последовательности. На конечном графическом дисплее наряду с зелёной линией имеются красная и голубая. Эти дополнительные кривые подводят итог попыткам системы синхронизации с принимаемым сигналом - необходимый шаг для декодирования получаемого сообщения. Требуемая синхронизация индицируется острым пиком красной кривой и более широким пиком голубой кривой. Горизонтальные расположения пиков соответствуют частотным и временным несовпадениям (DF и DT) между передатчиком и приёмником. ЕМЕ связи имеют

отставание сигнала до 2,5 секунд и значительные допплеровские сдвиги. Эти эффекты, а также временные и частотные ошибки определяют измеряемые величины DF и DT.

#### **Форматы сообщений**

В FSK441 и JT6M стандартные сообщения создаются с помощью шаблонов, выведенных на экран **Setup ! Options** (см. стр. 2). Заложенные в программу шаблоны отвечает стандартной практике в Северной Америке и Европе, но вы можете отредактировать их под ваши собственные требования. В FSK441 и JT6M обычные сообщения могут содержать произвольный текст, содержащий до 28 знаков. В набор знаков входят: 0123456789ABCDEFGHIJKLMNOPQRSTUVWXYZ.,/#?\$ плюс знак пробела.

Для высоко эффективной передачи нескольких простых сообщений FSK441 располагает специальным коротким форматом. Для активации стандартных коротких сообщений включите **Sh Msg.** К их числу относятся R26, R27, RRR и 73. Для их передачи FSK441A посылает чистый монотонный сигнал на 882, 1323, 1764 или 2205 Гц, FSK441B и C используют меняющуюся двухтональную последовательность с нижним тоном 861 Гц и верхним 1206, 1550, 1895 или 2240 Гц.

В JT65 требования к сообщениям более жесткие, они должны содержать один из трёх базовых форматов:

- 1. Четыре буквенно-цифровых поля со специфическим содержанием как описано ниже.
- 2. Любой произвольный текст, содержащий до 13 знаков.
- 3. Специальные короткие сообщения ATT, RO, RRR и 73.

В сщщбщении 1-го типа четыре поля обычно содержат два законных (отвечающих международным требованиям) позывных, grid локатор (необязательный), и также необязательная оценка сигнала 000. Первый позывной может быть заменен CQ или QRZ, за CQ может следовать пробел и три цифры, указывающие желательную частоту для ответа. Если K1JT работает на частоте 144.140 и передаёт «CQ 113 K1JT FN20», это означает, что он будет слушать на частоте 144.113 и реагировать на любой ответ. Grid локатор может быть заменен префиксом страны с предшествующим «/» или оценкой сигнала в виде «-NN» или «R-NN». Например, -24 может означать, чтопринятый сигнал был на уровне - 24 дб. Знак «минус» обязателен, а NN может быть в пределах от 01 до 30. Перечень префиксов, поддерживаемых программой, приведён в приложении А. Ниже даны все примеры законных (принятых в международной практике) сообщений 1-го типа:

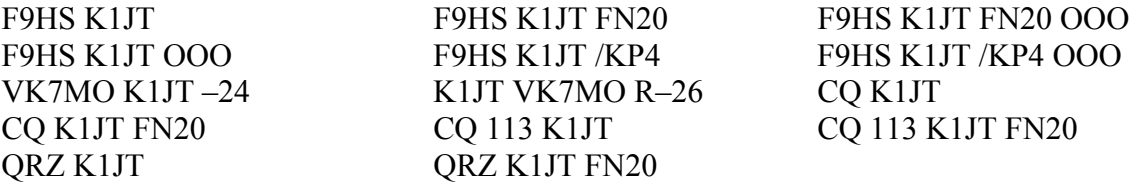

Короткие сообщения JT65 более «пробивные», потому что они могут быть декодированы при уровне сигнала примерно на 5 дб ниже того, что требуется для стандартных сообщений. Они не используют жесткую временную синхронизацию, соответственно не выдают информацию DT (временным несовпадениям). Сообщение АТТ (Attention - Внимание) предназначено помочь двум станциям найти друг друга до начала проведения нормальной связи. Если сообщение начинается с ATT, RO, RRR или 73, оно будет передано в коротком формате. Если оно удовлетворяет требованиям сообщения 1-го типа, полное сообщение из 22 знаков будет уплотнено и передано. При использовании любой другой разновидности программы будет отправлен произвольный текст из 13 знаков.

#### **Стандартные процедуры связи.**

Трудные связи станут более легкими, если вы будете придерживаться стандартной практики работы. При минимальных связях рекомендуются следующие процедуры:

- 1. Если вы получили от другой станции меньше, чем оба позывных, передавайте оба позывных.
- 2. Если вы получили оба позывных, передавайте оба позывных и оценку сигнала (report).
- 3. Если вы получили оба позывных и оценку сигнала, передавайте R плюс вашу оценку сигнала (your signal report).
- 4. Если вы получили R плюс оценку сигнала, передавайте RRR,
- 5. Если вы получили RRR а это конкретное подтверждение получения всей вашей информации, - связь официально завершена. Однако, другая станция может это не знать, а потому означить завершение связи следует обычно передачей 73 (или какой-либо другой разговорной информацией).

В разных частях мира или при использовании других видов работы могут использоваться процедуры, незначительно отличающиеся от описанной, Нажатие на **F5** вызовет появление на экране окна с напоминаниями о рекомендуемых процедурах. Выбор сообщения для вашей очередной передачи осуществляется нажатием на маленький кружок справа от текста сообщения. В FSK441 и JT6M, а также при коротких сообщениях в JT65 вы можете переключать сообщения непосредственно в процессе передачи щелчком по одной из кнопок **TX** справа от кружков.

#### **Полезные советы при работе.**

После каждой попытки декодирования WSJT выдаёт свою наиболее достоверную оценку частотного отклонения выделенного сигнала. Точность этих оценок составляет примерно +/- 25 Гц для сигналов FSK441, +/- 10 Гц для JT6M и +/- 3 Гц для JT65. Во время любого сеанса связи, проходящего при достаточном уровне сигнала, вы увидите в колонке частотных отклонений соответствующие цифры, определяемые этими допусками (а также стабильностью генераторов и условиями прохождения).

При работе в FSK441 и JT6, если частотные отклонения уходят за пределы +/- 100 Гц, это поможет вам перестроить приёмник и компенсировать отклонение. Делайте это с помощью регулировки RIT или используя режим разнесения частот приёма и передачи (split RX/TX VFO's). Вообще не следует менять вашу передающую частоту в течение сеанса связи, т.к. в то же самое время ваш корреспондент будет пытаться подстроиться на вас.

JT65 сохраняет работоспособность при частотных отклонениях до +/- 600 Гц и если «красный зубец» не слишком близок к одному из краёв плоской части кривой, то подстройка с помощью RIT не обязательна. Однако заметьте, что EME-связи на диапазонах свыше 432 МГц могут иметь допплеровские отклонения частоты в несколько КГц и даже больше. В таких случаях для нахождения принимаемого сигнала вам конечно же придётся воспользоваться RIT или генераторами для связи с разнесёнными частотами (split VFO's).Как только программа засинхронизируется на JT65 сигнале, лучше всего сделать щелчок на красном зубце, включить **Freeze** и уменьшить **Tol** до 100 ГЦ или меньше. В последующих декодированиях WSJT будет вести поиск только в пределах частот +/- **Tol** Гц в районе DF, выбранного щелчком по красному зубцу.

Вопросительные знаки в текстовых строках JT65 означают «ООО» и короткие сообщения , в отношении которых могут быть какие-то сомнения. Это происходит тогда, когда наличие индикации ООО не вызывает сомнения, но текст сообщения декодирован не полностью, или когда возможное короткое сообщение декодировано, новы еще не включили **Freeze** и не уменьшили **Tol** до 100 Гц или меньше. Для наилучшего использования коротких JT65 сообщений требуется определённое операторское искусство. Визуальная помощь при декодировании коротких сообщений «на глаз» может быть получена, если вы сделаете щелчок на частоту синхронизирующего тона на дисплее **Big Spectrum**.

Вам потребуется методика установки и поддержания на внутренних часах вашего компьютера точности не хуже 1 секунды. Многие операторы используют программу калибровки часов, имеющуюся в Интернете, другие используют приёмники GPS или WWVB.

#### **Данные о солнце и луне.**

Голубая текстовая область в JT65 и EME Echo предоставляет данные для отслеживания движения луны, измерения солнечного шума, настройки вашего приёмника и оценки потерь на трассе EME прохождения. В эту информацию входят азимут и угол возвышения (**Az** и **El**) для солнца, а также их значения с учётом правого подъёма над горизонтом (**RA**), склонения (**Dec**) и - для луны - местного часового угла (**LHA**).Все координаты даются в градусах, за исключением **RA**, который даётся в часах и минутах. Полудиаметр луны (**SD**) даётся в минутах дуги и допплеровский сдвиг для используемого диапазона в Гц. Т.к. допплеровский сдвиг при двусторонней связи зависит как от расположения другой станции, так и от вашего собственного расположения, окошко **Doppler** остаётся пустым, если не заполнена область **Grid**. При работе в EME Echo представленное значение **Doppler** характеризует ваш собственный эхо-сигнал. **Tsky** даёт фоновую температуру Галактики в направлении на луну в исчислении применительно к рабочей вашей частоте, и **db** дополнительные потери сигнала при имеющемся расстоянии до луны в сравнении с перигеем. **Dgrd** является оценкой общей деградации сигнала в дб в сравнении с наиболее благоприятным временем, когда луна находится в перигрее и в наиболее холодной части неба. Чтобы увидеть местные координаты луны (**Az** и **El**)для месторасположения какой-либо DX-станции и максимальное (non-reciprocity) - в дб - EME пути прохождения, щелкните мышью в любом месте голубой текстовой области. Для возвращения к нормальному дисплею щелкните еще раз.

#### **Различия между подмодами.**

В трёх разновидностях FSK441 сообщения кодируются по-разному, так что для декодирования сообщения требуется задействовать ту же разновидность этого вида работы. В FSK441A используется zero-redundancy код, в котором знаки передаются тремя последовательными тонами, каждый на одной из четырёх используемых в этой системе частот. В FSK441B и C используются соответственно последовательности из четырёх и семи тонов с дополнительной информацией, обеспечивающей возможность коррекции ошибок. FSK441B может корректировать любую одиночную ошибку в четырёх символах, которые создают букву, а FSK441C может корректировать до трёх ошибок в семи символах.

JT65 передаёт сообщения с использованием 65-тональной частотной манипуляции на скорости 2,7 бод. Самый низкий тон в 1270,5 Гц тон используется для установки временной и частотной синхронизации; он включается (в соответствии с шаблоном псевдослучайной последовательности «включено - выключено») в течение половины времени передачи. Остальные тональные интервалы несут смысловую информацию, используя код Рида-Соломона для упреждающей коррекции ошибок. Три разновидности JT65 используют одни и те же алгоритмы кодирования и модуляции, но разнос между тонами различный - примерно 2.7, 5.4 и 10.7 Гц соответственно для разновидностей А, В и С. Передача, ведущаяся с использованием одной из разновидностей JT65, должна приниматься с использованием той же разновидности. Если оборудование и путь прохождения настолько стабильны, что измеряемая ширина синхронизирующего тона не превышает 4 Гц, то JT65A будет на 1дб более чувствительна чем разновидность В, и на 2 дб чувствительнее чем С.

Короткие передачи JT65 представляют собой переменные тона, каждый продолжительностью 1.486 секунды. Нижний из двух частот тон всегда используется как синхронизирующая частота, 1270,5 Гц, и разнос между тонами дан в следующей таблице:

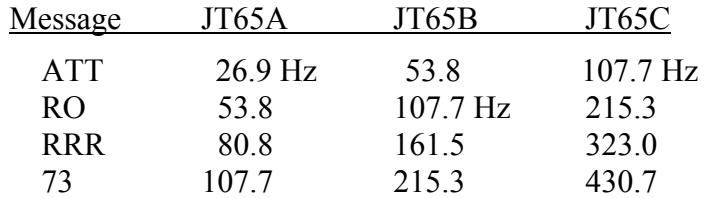

# **Мода EME Echo**

Предназначение этого вида работы (см. рисунок на следующей странице)- помочь вам в оценке возможностей вашей станции при связях с использованием луны. Запустите эту программу через меню **Mode** или нажатием на кнопку **F9**. Направьте вашу антенну на луну, выберите свободную частоту и переключите клавишу **Auto** на **On**. Программа начнёт работать по следующему циклу:

- 1. Передавать фиксированный тон в течение 2.0 секунд.
- 2. Ожидать примерно в течение 0.5 секунды возвращения отраженного сигнала.
- 3. В течение 2 секунд записывать отраженный сигнал
- 4. Анализировать, усреднять и выдавать результат
- 5. Повторять всё сначала.

В начале каждой передачи частота передаваемого тона произвольно сдвигается вокруг номинального значения в 1500 Гц. Число в текстовой области **Dither (Hz)** контролирует величину этого сдвига. До начала аккумуляции и усреднения наблюдаемый спектр отраженных сигналов переносится на величину этого сдвига. Эта процедура очень эффективна тем, что позволяет минимизировать влияние посторонних, в основном случайных, сигналов в принимаемой полосе частот. В усреднённом спектре эти сигналы размазываются широко по диапазону, нужный сигнал остаётся четко обозначенным.

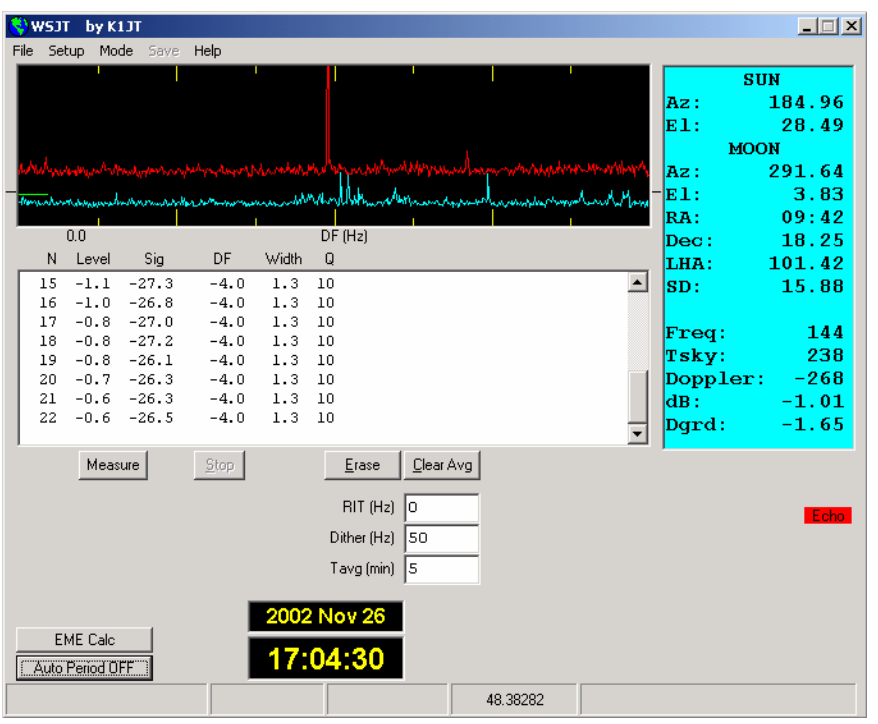

Режим EME Echo

В графической части дисплея после каждого цикла передачи/приёма появляются две кривые, каждая показывающая спектр принятой мощности в пределах 400-герцовой полосы частот с центром на ожидаемой частоте отраженного сигнала. Синяя (нижняя) кривая - это «справочный» спектр, который вы можете использовать для того, чтобы убедиться, что вы выбрали рабочую полосу частот, свободную от посторонних сигналов. Она выровнена для удаления расчетных допплеровских или произвольных сдвигов передаваемой частоты. Таким образом, отображение случайных сигналов на синей кривой остаются фиксированным, что облегчает их распознавание. Красная кривая отображает усреднённыё эхо-сигнал, пригодный для корректировки изменяющегося допплеровского сдвига и для программирования произвольных (Dither) сдвигов. Ваш отраженный сигнал должен появиться в виде узкого пика вблизи центра кривой, с DF, близким к 0.

Информация в текстовой области даёт цифру **N** - количество завершенных эхо-циклов, **Level** - усреднённый шумовой фон приёмника в дб, **Sig** - усреднённая сила эхо-сигнала в дб, его частотное отклонение **DF** в Гц (после коррекции допплеровского сдвига), его спектральную ширину (**Width**) в Гц, и индикатор относительного качества **Q** по шкале 0 - 10. Уровень фонового шума даётся в отношении к номинальному уровню ) дб, используемому во всех режимах работы WSJT. Сила сигнала измеряется в дб относительно мощности шума полной полосы приёма, номинально 2500 Гц. **Q** = 0 означает, что эхо-сигнал не был обнаружен или очень ненадёжен, в последнем случае величины **DF** и **Width** ничего не значат, а **Sig**  находится на верхнем лимите. Более высокие показания **Q** свидетельствуют о том, что измерения эхо-сигнала заслуживают большего доверия. Если вы можете слышать отражения от луны ваших собственных сигналов, то после включения **Auto On**, спустя несколько секунд, вы увидите на красной кривой большой острый зубец. Если ваш эхо-сигнал ниже порога слышимости на 15 - 20 дб, то заметный зубец на красной кривой появится через несколько минут.

В работе в режиме EME Echo изначально предполагается, что ваши приёмник и передатчик настроены на одну и ту же частоту. Имеющийся на экране область с обозначением **RIT (Hz)** позволяет вам информировать программу о любых сдвигах в настройке приёмника, например для учета большого допплеровского сдвига. Предположим, вы проводите тест в диапазоне 23 см и расчетный допплеровский ссдвиг в начале работы составляет - 1400 Гц. В этом случае переданный тон в 1500 гц будет принят с частотой 100 Гц - возможно значительно ниже низкочастотного среза полосы пропускания вашего приёмника. Используйте RIT регулировку вашего трансивера и до начала эхо-измерений введите через неё в ваш приёмник расстройку равную или близкую по частоте допплеровской расстройке. Программа, если потребуется, будет отслеживать последующие допплеровские сдвиги вплоть до 800 Гц без каких-либо подстроек. Ваше эхо появится в середине красной кривой - как обычно. В диапазонах 6 или 2 метров, где допплеровские сдвиги частоты значительно меньше и отраженный сигнал всегда укладывается в SSB полосу приёмника, пользоваться RIT нет необходимости.

Частота пригодного для практического использования эхо-сигнала должна быть стабильной и четко выраженной. Если вы щелкнете **Clear Avg** и начнёте новые измерения, эхо сигнал (красный зубец) должен появиться с тем же DF. Чтобы быть абсолютно уверенным в том, что вы видите своё собственное эхо, расстройте ваш передатчик на конкретную частоту, например на 50 Гц, оставив частоту приёмника неизменной. Хороший эхо сигнал сдвинется на те же 50 Гц.

#### **Режим Measure (Измерение)**

Кнопка с надписью **Measure** предоставляет возможность для измерения относительного уровня шума вашего приёмника. Щелкните по ней и ваша система будет в течение одной секунды записывать звуковой выход вашего приёмника, Просчитывать уровень мощности шума и выдаст результат в дб относительно стандартного уровня WSJT. Цикл повторяется каждые две секунды, результаты формируются в виде зелёной линии и суммарные данные выводятся в большой текстовой области.

Если файл DECODED.CUM был запущен из меню **File**, данные будут внесены также в этот файл, помеченные как Modified Julian Date, на котором вы провели ваши измерения. Этот режим работы вы можете использовать для измерения солнечного шума, температуры антенны, шума земли, усиления предусилителя и кучу других количественных величин в соотношении с выбранным стандартным уровнем. Не забудьте отключить АРУ приёмника, если вы намерены использовать этот режим для количественных измерений. Будет разумно сделать также несколько контрольных замеров (например, используя калиброванный аттенюатор) и убедиться, что выдаваемые программой в действующей конфигурации показания в дб надёжны.

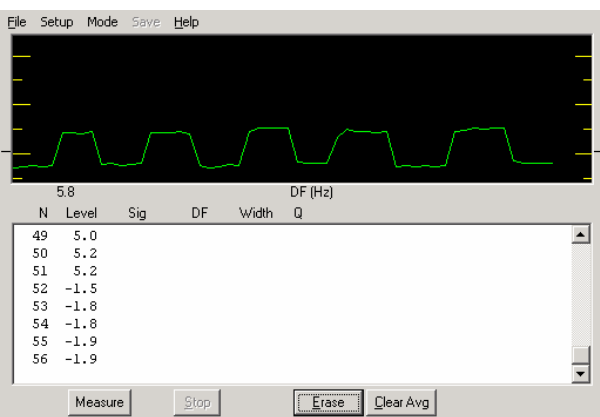

Режим Measure при последовательно влючаемом и выключаемом предусилителем

# ЕМЕ калькулятор.

Щелчок по кнопке с надписью EME Calc в нижней левой части экрана при работе в режиме Echo вызовет появление утилитной программы для предсказания силы ваших сигналов, отраженных от луны. Введите запрашиваемые данные вашей станции в соответствии и щелкните Compute; если вы введёте также параметры DXстанции, то вы увидите максимальную силу собственных эхо-сигналов для обеих станций и силу эхо-сигналов в расположении другой станции. Щелчок по Now введёт частоту действующего диапазона, указанного в Setup | Options, а также фоновую температуру неба на этой частоте. Нажав на Save, вы сохраните этот набор данных в файле и можете их использовать потом, нажав на кнопку Load.

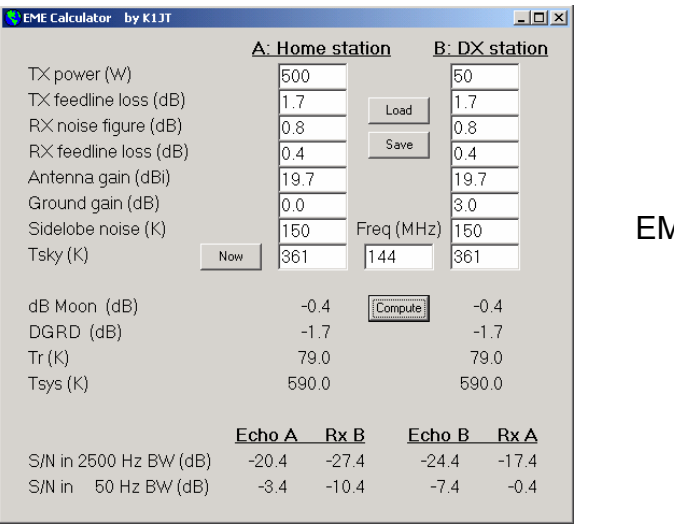

ЕМЕ калькулятор

Предсказанные силы эхо-сигналов базируются на предположении, что введённые вами параметры надёжны, всё работает правильно и Faraday rotation взаимодействует (если его в конкретном случае надо учитывать). Есть много причин, почему реальная сила эхо-сигнала в конкретное время будет меньше предсказанной, и мало причин, почему она может быть - в течение короткого времени - слегка больше.

#### Соображения по поводу усилителя

В режиме передачи в любой момент WSJT посылает одночастотный синусоидальный сигнал. Моментов ключевания - за исключением идентификации станции - нет; амплитуда постоянная и смена тонов осуществляется без фазовых

скачков. В результате для WSJT не требуется усилитель мощности с высокой степенью линейности. Вы можете использовать усилитель класса С, не создавая нежелательные боковые полосы или всплески сигнала. Пожалуйста имейте в виду, что передача с полной амплитудой в течение 30 секунд или больше является более тяжелой нагрузкой на ваш усилитель, чем работа в CW или SSB. Если это вызовет перегрев усилителя, примите соответствующие меры: уменьшите мощность или добавьте еще один охлаждающий вентилятор.

# Меню и экран Setup | Options

**File** 

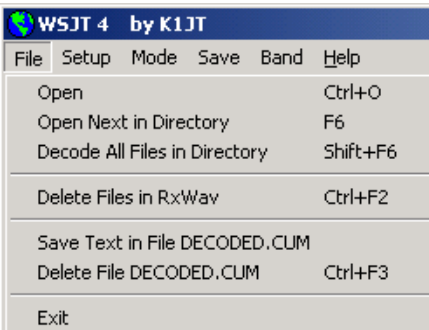

Ореп: прочитать и декодировать ранее записанный и сохранённый на диске файл. Файл должен быть стандартной записью синусоидального сигнала, выполненной в 8-битовом формате с кадровой частотой 11025 Гц.

**Open Next in Directory:** прочитать и декодировать файл следующий уже после открытого.

Decode All Files in Directory: последовательно прочитать и декодировать все файлы с записью синусоидальных сигналов после уже открытого.

Delete files in RxWav: уничтожить все файлы с расширением. WAV в сабдиректории RxWav.

Save text in file DECODED.CUM: добавьте декодированный текст в файл под названием DECODED.CUM в инстоляционной директории WSJT.

Delete file DECODED.CUM: стереть накопленный текстовой файл. Exit: завершить программу.

**Setup** | Options (см. картинку экрана на стр. 2)

My call: введите ваш позывной.

Grid locator: введите ваш 6-значный Grid Locator

**UTC offset:** разница (в часах) между вашей временной зоной и UTC; если вы расположены к востоку от Гринвича, введённая разница должна быть со знаком минус.

RX delay: введите конкретное время задержки между концом передачи и началом следующей записи.

**TX delay:** введите конкретное время задержки между активацией линии РТТ и началом первого звукового тона, посылаемого в передатчик.

**ID interval:** установите время (в минутах) между автоматическими идентификациями станции. Введение нуля отключает автоматическую идентификацию. Для использования возможности автоматической идентификации вы должны иметь в базовой директории WSJT аудио файл, именуемый ID.WAV. Этот файл может идентифицировать вашу станцию любым видом работы, т.е. голосом или CW. (См. Generate ID.WAV).

NA/EU Defaults: введите базовые шаблоны для генерации стандартных FSK441 и JT6M сообщений. Шаблоны могут редактироваться, например добавлять к позывному суффикс или префикс, или должным образом формализовать обмен в контестах. Например, если G4FDX меняет шаблон таким образом, чтобы сообщение TX1 читалось "%T W9/%M", сообщение "K1JT W9/G4FDX" появится в области для сообщения TX1, когда для вызова K1JT он нажмёт Gen Std Msgs.

**FSK441 Amplitudes:** установите относительное напряжение, которое будет генерироваться для каждого тона FSK441. Если необходимо, один больше из их числа могут быть уменьшены - для компенсации неравномерностей в полосе пропускания в аудио цепях вашего передатчика.

**Audio output:** выберите, какой из аудио каналов будет задействован для передачи сигнала от аудио карты к радиоаппаратуре: Left, Right или Both (оба).

**Freq MHz:** номинальная частота в МГц, используемая для расчета допплеровских сдвигов и фоновой температуры неба (См. также меню Band)

Т/R Period: установите продолжительность (в секундах) интервалов передачи и приёма для FSK441 и JT6M.

**Fast CPU:** декодируйте JT65 сигналы сразу же после завершения записи. Задействуйте это только в том случае, если ваш компьютер достаточно скоростной, чтобы произвести декодирование не более чем за 5 секунд. Это позволит вам увидеть декодированное сообщение до того, как начнётся передача. NoSH: отключает в FSK441 всё декодирование коротких сообщений.

# Другие возможности Setup

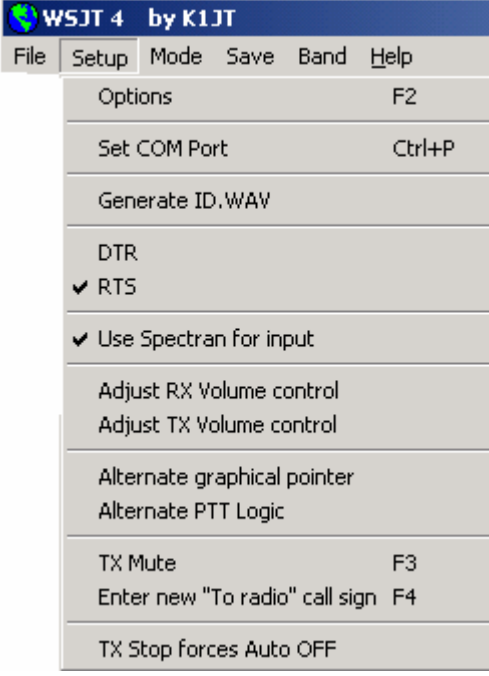

Set COM port: введите номер COM-порта, через который будет осуществляться переключение передача/приём. Для деактивации переключения передача/приём

через СОМ-порт введите 0.

**Generate ID.WAV:** создайте в базовой директории WSJT CW файл, который будет передаваться тоном 440 Гц на скорости 25 слов в минуту.

**DTR, RTS:** выберете сигнальную линию последовательного (serial) порта для управления последовательностью ваших переключений передача/приём.

**Use Spectran for input:** работайте со Spectran одновременно с WSJT, используя совместно готовое аудио. Для дальнейших инструкций см. Приложение А.

**Adjust RX/TX Volume controls:** представляет органы регулировки звуковых смесителей.

**Alternate graphical pointer:** вместо «перекрестья» используйте в качестве управляемого мышью курсора «стрелку».

**Alternate PTT Logic:** активизируйте для управления вашим переключением передача/приём через СОМ-порт с использованием несколько иной программной логики (При включении этой опции некоторые комбинации технических средств и драйверов операционной системы работают вроде бы лучше).

**TX Mute:** заглушите передатчик. Используйте с **Auto On** для одностороннего мониторинга QSO.

**Enter new "To radio" callsign:** очистите области **To radio** и **Grid** перед введением новых данных.

**Tx Stop forces Auto OFF:** если эта позиция задействована, то щелчок по **TX Stop** в момент передачи переключит **Audio** на **OFF.** 

# **Mode**

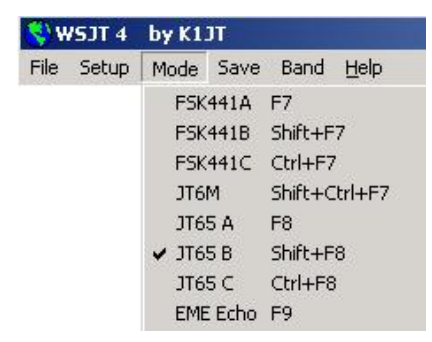

Выберите требуемый режим работы из этого меню

# **Save**

**Save Decoded -** сохранить в базовой директории WSJT в субдиректории RxWav любой файл, содержащий декодированный текст;

**Save All** - сохранить в базовой директории WSJT в субдиректории RxWav все записанные файлы.

# **Band**

выберите в представленном списке вашу рабочую частоту. Выбранная частота используется для допплеровских сдвигов в ЕМЕ и фоновых температур неба.

# **Help**

**Help:** представляет короткое сообщение, убеждающее вас скачать и прочитать *WSJT 4.7 Руководство пользователя* - то, что вы сейчас читаете.

**About WSJT:** представляет информацию о настоящей версии программы и авторских правах.

**Which message should I send?** выбрав эту позицию (или нажав клавишу **F5**), вы вызовите появление текстового окна с напоминаниями о стандартных последовательностях в сообщениях, используемых для минимальных по объёму связях с режимах FSK441, JT6M и JT65.

#### **Алфавитный список выводимых на экран органов управления**

*Замечание: некоторые органы управления видны лишь при использовании конкретных рабочих режимов*

**Add:** добавляет в файл CALLSIGN.TXT представленный на экране позывной и Grid Locator. Если эти данные уже введены, вас спросят, желаете ли вы их заменить.

**AFC:** задействует автоматическую подстройку частоты в алгоритме декодирования JT65.

**Auto:** включает **ON** или **OFF** временную последовательность периодов передачи и приёма.

**Big Spectrum:** представляет на экране большую спетрограмму (в виде водопада) самого последнего декодированного файла. Нарастание времени - сверху вниз, частоты - слева направо. Эта спектрограмма может помочь вам идентифицировать различные типы сигналов и шум, отличить нужные сигналы от случайных всплесков и т.д.

**Brightness:** подстраивает яркость спектрограммы-водопада (только для FSK441 и JT6M; движок под большой графической частью экрана). Щелкните **Decode** и увидите эффект изменения яркости.

**Clear Avg:** стирает текст в области усреднённых сообщений и удаляет накопленные сообщения.

**Clip:** нормальное положение на 0. Увеличте эту величину до 1, 2 или 3 для мягкого, умеренного или жесткого клиппирования сигнала перед попыткой декодировать содержащееся в нём сообщение. Может быть полезным для уменьшения воздействия статических разрядов и т.д.

**Contrast:** подстраивает контраст спектрограммы-водопада (только для FSK441 и JT6M; движок под большой графической частью экрана). Щелкните **Decode** и увидите эффект изменения яркости.

**Custom/Standard Texts:** переключает между двумя наборами сообщения для передачи. Нестандартные тексты могут использоваться для сохранения таких сообщений как grid locator или обмен в контестах.

**Decode:** анализирует самый последний записанный или открытый файл, возможно после того, как произошло изменение одного или нескольких параметров (таких как **Freeze, Tol, Zap, AFC** или **Clip**).

**Defaults:** возвращает к исходным параметры **W, S, Sh, Sync, Clip, Tol** и **QRN.**

**Dsec:** - подстраивает посекундно часы, показывающие UTC, для их их ресинхронизации с UTC или с компьютером вашего корреспондента. (вообще-то лучше всего чтобы часы в Windows были выставлены точно и **Dsec** поставлен на 0.

**EME Calc:** задействует калькулятор для расчета уровня сигналов в ЕМЕ.

**Erase:** очистить от всей информации главный текстовой блок и графические участки экрана.

**Excluded:** удаляет самую последнюю запись из накопителя усреднённых

сообщений. Используйте эту опцию тогда, когда уверены, что программа засинхронизировалась неправильно (например, когда DF и/или DT отличаются от ожидаемых значений слишком значительно) и вы хотите избежать засорение усреднённого сообщения неверными данными.

**Freeze:** вести поиск только в пределах  $+/-$  Tol от DF, обозначенной шелчком по красному зубцу.

Gen Std Msgs: генерировать стандартные сообщения; также установить TX сообщение на 1 и Тоl на 400 Гц.

**Include:** если уровень сигнала выше чем -32 дб, добавить самое последнее сообщение в накопитель усреднённых сообщений, даже если Sync меньше установленного порога.

Lookup: в файле базы данных CALLGIGN.TXT искать позывной, введённый в То radio. Если позывной найден, выдаётся из памяти и grid locator, который используется для расчета расстояния, азимута, угла возвышения и допплеровского сслвига.

Measure: инициируется серия измерений мощности шума.

**Monitor:** инициирует серию записей - возможно для мониторинга вызывной частоты или для приёма двух других станций, участвующих в QSO.

**Play:** проигрывает через спикер на выходе звуковой карты самый последний декодированный файл. Эта кнопка действует практически также, как клавиша "Play" на кассетном магнитофоне.

**ORN:** ввести более высокие значения (начальное = 5) для подавления ложных декодирований, вызванных атмосферным шумом.

Record: начинает запись аудио шума радиоаппаратуры. Запись будет вестись в течение времени, введённом в T/R Period или до нажатия на кнопку Stop. Если **Auto** в положении ON, запись прекратится по завершении действующего интервала T/R, после чего данные будут представлены графически и декодированы. Этот орган управления действует практически так же, как кнопка "Record" на кассетном магнитофоне.

S: устанавливает минимальное увеличение сигнала, которое будет воспринято как всплеск.

Save Last: сохранить самый последний записанный файл (См. также Save Decided и Save all в меню Save).

Sh: устанавливает в дб минимальную силу приемлемых коротких сообщений **FSK441.** 

Sh Msg: в режиме FSK441 делает возможной передачу коротких сообщений R26, R<sub>27</sub>, RRR <sub>H</sub> 73.

Stop: прекращает операции Record, Monitor или Play. Этот орган управления действует практически так же, как кнопка "Stop" на кассетном магнитофоне.

**Sync:** устанавливает порог синхронизации (начальный уровень = 1) для декодера JT65.

Тоl: устанавливает для декодера допуск (в Гц) на частотные ссдвиги. Когда DF

установлен и уменьшен до малой величины перестройкой приёмника, уменьшите значение **Tol** -это уменьшит вероятность фальшивых декодирований.

**Tune A, B, C, D:** генерирует постоянные тона на одной из четырёх стандартных частот FSK441 - 882, 132, 1764 или 2205 Гц.

**TX 1 - 6:** передача отобранных сообщений. Передача будет продолжаться до завершения действующей TX последовательности или, если **Auto** на **OFF**, то в течение периода, обозначенного в области**T/R Period**.

**TX First:** поставьте здесь отметку, если вы хотите передавать в течение первого периода во временных рамках цикла T/R. не помечайте, если в первый период передачу ведёт ваш корреспондент. В этом контексте 'first" подразумевает передачу в течение первого часового T/R интервала.

**TX Stop:** прерывает ведущуюся передачу.

**W:** определяет минимальную величину всплеска в плане пригодности его для автоматического декодирования.

**Zap:** до попыток декодирования отфильтровывает «птичек» (узкополосные сигналы с примерно стабильной амплитудой).

#### **Текстовые области главного экрана**

**Average Text:** представляет усреднённые сообщения, полученные в режиме JT65.

**Decoded Text:** представляет декодированные сообщения и другую информацию о сигнале.

**Dither (Hz):** устанавливает максимум случайного сдвига частоты передаваемых тонов в режиме Echo.

**Grid:** после успешного **Lookup** представляет 6-значный grid locator позывного в области **To radio.** 

**Report:** введите оценку сигнала, которую вы желаете послать другой станции, затем щелкните **Gen Std Msgs.**

**RIT (Hz):** установка RIT вашего приёмника в Гц.

**Status Bar:** панели в нижней части экрана WSJT для представления такой информации, как название файла, местонахождение файла, RX аудио уровень и параметры декодирования.

**Sun/Moon Data:** текущие координаты солнца и луны, а также информацию о пути прохождения ЕМЕ. Щелчок в любом месте этой области выведет лунные координаты для DX-станции и **MaxNR** - the maximum non-reciprocity of the EME path ( вызванный пространственной поляризацией и фарпадеевым вращением). Повторный щелчок вернёт экран в нормальное состояние.

**Tavg (min):** устанавливает усреднённое время в режиме EME Echo.

**To radio:** позывной вызываемой станции. Текст, введённый в этой области, становится главной частью имён записанных файлов.

#### **Приложение А: Поддерживаемые префиксы стран**

Если вы работаете по лицензии другого государства, вы можете в стандартном сообщении JT65, тип 1, заменить портативный префикс страны (дополняющий ваш позывной после «/») на ваш grid locator. Поддерживаемые программой трёхзначные префиксы стран приведены ниже:

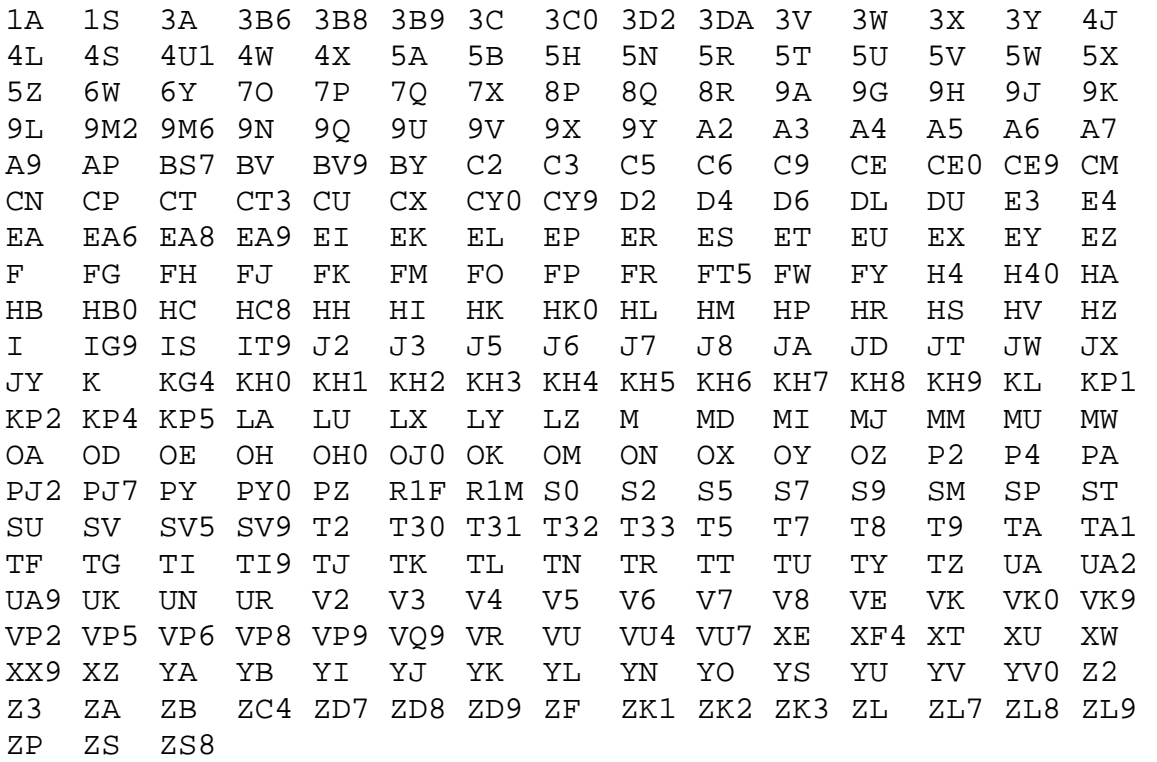

# Приложение B: WSJT и Spectran

Spectran - это программа, написанная Альберто ди Бене, I2PHD, и Витторио Де Томаси, IK2CZL. Она обеспечивает спектральный анализ в реальном масштабе времени с дисплеем в виде водопада, а также много других полезных возможностей. Начиная с версии 4.7 WSJT и версии 2 (build 213) Spectran эти две программы «осведомлены» друг о друге и могут использоваться одновременно на одном компьютере. Действующая версия Spectran теперь входит в инсталляционный и улучшающий (upgrade) комплект WSJT. Руководство по работе со Spectran может быть найдено в файле Spectran.pdf, который включен в общий пакет программ WSJT.

Для того, чтобы задействовать Spectran в рамках WSJT, выберете в меню позицию Setup | Use Spectran for input. Это запустит программу Spectran в её «режиме WSJT» и в её «компактном виде». Пока Use Spectran for input остаётся задействованным, входной аудио сигнал WSJT будет получать через него. Заметьте, что Spectran даёт вам возможность выбрать звуковую карту для использования на входе. Если вы убедились, что Spectran сам по себе работает на вашем компьютере должным образом, он будет нормально работать и в рамках WSJT.

#### Материалы для чтения

- 1. Отдельное «Техническое руководство по WSJT 4.6» (готовится) представляет технические спецификации и детали того, как WSJT работает в различных режимах. Когда «Техническое руководство» будет готово, оно будет представлено на домашней странице WSJT по адресу: http://pulsar.princeton.edu/~joe/K1JT.
- 2. Пока же техническая информация может быть найдена в «Инструкции для пользователя и справочнике» к версии 3.0 WSJT, который пока еще можно найти по адресу: http://pulsar.princeton.edu/~joe/K1JT/WSJT300.PDF.
- 3. Первый из рабочих режимов WSJT, FSK441, был описан в QST в декабрьском номере 2001 года в статье на странице 36.
- 4. JT44, предшественник JT65, был описан в QST в июне 2002 года в статье «Мир на частотах выше 50 МГц», страница 81.

#### Благодарности

Ранняя версия этого руководства была написана в соавторстве с Andy Flowers, K0SM. Я начал с нее при работе над текущей версией, но много остатков тяжелой работы Andy остаются. Bob McGwier, N4HY, подгонял меня в изучении кое-чего о кодах коррекции ошибок, и Phil Karn, KA9Q, помог мне понять их некоторые тонкости. Обязательные благодарности Ralf Koetter и Alexander Vardy, авторам статьи-исследования озаглавленной " Algebraic Soft-Decision Decoding of Reed-Solomon Codes." Эта статья предоставила мне мощный алгоритм декодирования, сейчас используемый в моде ЈТ65. Через их компанию CodeVector technologies, Koetter и Vardy предоставили мне лицензию на использование компьютерного кода, который защищен патентом Соединенных Штатов 6 634 007, в некоммерческих целях в рамках WSJT.

Многие пользователи WSJT внесли вклад в важные пути для развития программы. Shelby Ennis, W8WN, участвовал во многих множествах событий со мной в течении развития FSK441 and JT6M и также likewise Jack Carlson, N3FZ для JT65. Я изучил, если Shelby и Jack не могут сделать программе crash, большинство других пользователей не смогут этого сделать также. Многие другие пользователи - слишком много, чтобы называть их поименно, обеспечили черезвычайно полезную критику, предложения и обратную связь. Я должен

обязательно упомянуть Lance Collister, W7GJ, кто никогда не уставал повторять «Уверен, ты можешь нам дать еще один дБ» Все эти усилия будут оценены.